## Развертывание системы управления контентом МСВСфера Инфооборот 4.2 + НО2 на базе ОС РОСА КОБАЛЬТ

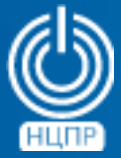

НАЦИОНАЛЬНЫЙ ЦЕНТР ПОДДЕРЖКИ И РАЗРАБОТКИ

125375, г. Москва, ул. Тверская, дом 7, подъезд 7, 2-ой этаж, офис 1а.

телефон: +7 (495) 988-27-09 факс: +7 (495) 745-40-81 www.ncpr.su

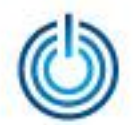

## Последовательность действий

- установите на компьютере, который будет выполнять роль сервера, серверную операционную систему РОСА КОБАЛЬТ Server в минимальной конфигурации и войдите в нее с правами суперпользователя root
- включите утилиту *yum-utils* для работы с репозиториями с помощью команды: yum --enablerepo="base" -y install yum-utils
- подключите репозитории base и extra с помощью команд: yum-config-manager --enable base base-updates extra extra-updates yum update -y
- создайте директорию с помощью команды: mkdir/mnt/infooborot
- скачайте с сайта www.msvsphere.ru установочный дистрибутив системы МСВСфера Инфооборот 4.2 + НО2 и смонтируйте его в созданную папку с помощью команды: mount -o loop msvsphere\_infooborot\_yum\_repo\_5.1.3.3.iso /mnt/infooborot
- скачайте из репозитория http://mirror.centos.org/centos/6/os/x86\_64/Packages/ и установите с помощью команды уит следующие три пакета: yum localinstall -y java-1.7.0-openjdk-1.7.0.131-2.6.9.0.el6\_8.x86\_64.rpm yum localinstall -y ghostscript-8.70-23.el6.x86\_64.rpm yum localinstall -y OpenEXR-libs-1.6.1-8.1.el6.x86\_64.rpm

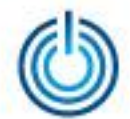

с помощью текстового редактора создайте файл /etc/yum.repos.d/msvs\_infooborot.repo со следующим содержимым:

```
[Infooborot]
name=MSVSphere Infooborot
baseurl=file:///mnt/infooborot
enabled=1gggcheck = 0
```
- установите пакеты системы МСВСфера Инфооборот 4.2 + НО2 с помощью команды: yum install -y infooborot
- с помощью текстового редактора в конфигурационном файле /etc/rc.d/init.d/postgresql измените текущее значение параметра pidfile="/var/run/\${NAME}.pid" на новое значение pidfile="/var/run/postmaster.PORT.pid"
- добавьте в конфигурационном файле /etc/rc.d/init.d/postgresql две строки, выделенные ниже зеленым цветом:

start()

```
mkdir /var/run/postgresql
chmod 777 /var/run/postgresql
```

```
[-x "$PGENGINE/postgres" ] || exit 5
```
в файле скрипта настройки системы /opt/infooborot/deploy.sh удалите строку, выделенную здесь красным цветом, и добавьте строку, выделенную зеленым цветом: sed-i 's:/usr/lib/jvm/java:/usr/lib/jvm/java-1.8.0-openjdk-1.8.0.65-3.b17.sp6.x86\_64/jre/:g' /etc/sysconfig/tomcat7 sed -i 's:/usr/lib/jvm/java:/usr/lib/jvm/java-1.7.0-openjdk-1.7.0.131.x86\_64/jre/:g' /etc/sysconfig/tomcat7

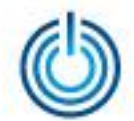

## • запустите скрипт настройки системы с помощью команды: */opt/infooborot/deploy.sh*

в процессе выполнения запущенного скрипта на экран пять раз будет выводиться запрос на введение предлагаемого имени файла. Введите предлагаемые имена файлов, как, например, это изображено ниже:

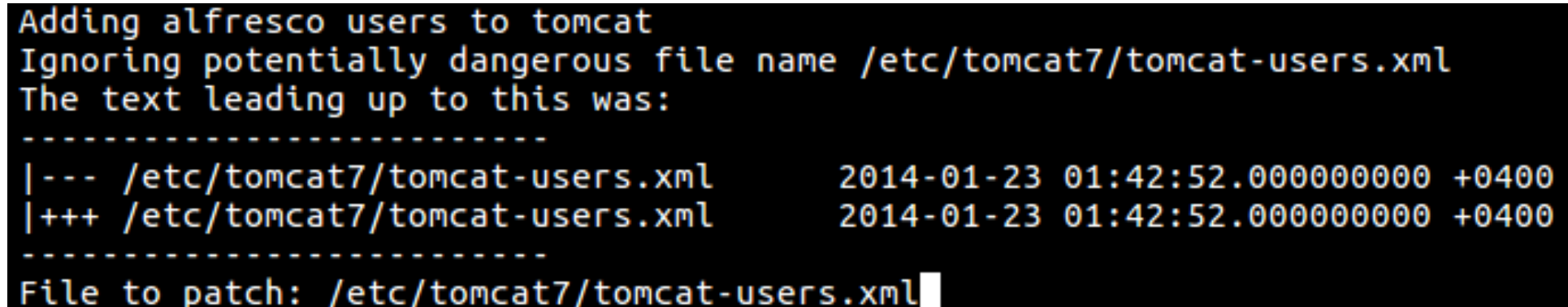

- скачайте с сайта <https://jdbc.postgresql.org/download.html> драйвер *postgresql* для *Java 7* и скопируйте его в директорию */opt/tomcat7/lib* с помощью команды: *cp postgresql-42.1.4.jre7.jar /opt/tomcat7/lib*
- удалите все права на файл-ссылку */opt/tomcat7/lib/postgresql-jdbc.jar* с помощью команды: *chmod 000 /opt/tomcat7/lib/postgresql-jdbc.jar*
- запустите службу *tomcat7* с помощью команды: *systemctl restart tomcat7.service*

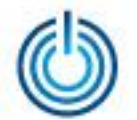

• для входа в систему МСВСфера Инфооборот запустите браузер, перейдите по адресу *http://ip\_адрес\_хоста:8080/share*, затем с помощью появившегося окна-приглашения пройдите идентификацию и аутентификацию, указав имя пользователя и пароль, значения которых по умолчанию одинаковы и равны "admin", вам откроется домашняя страница системы. Для доступа по сети может потребоваться настроить или отключить файервол.

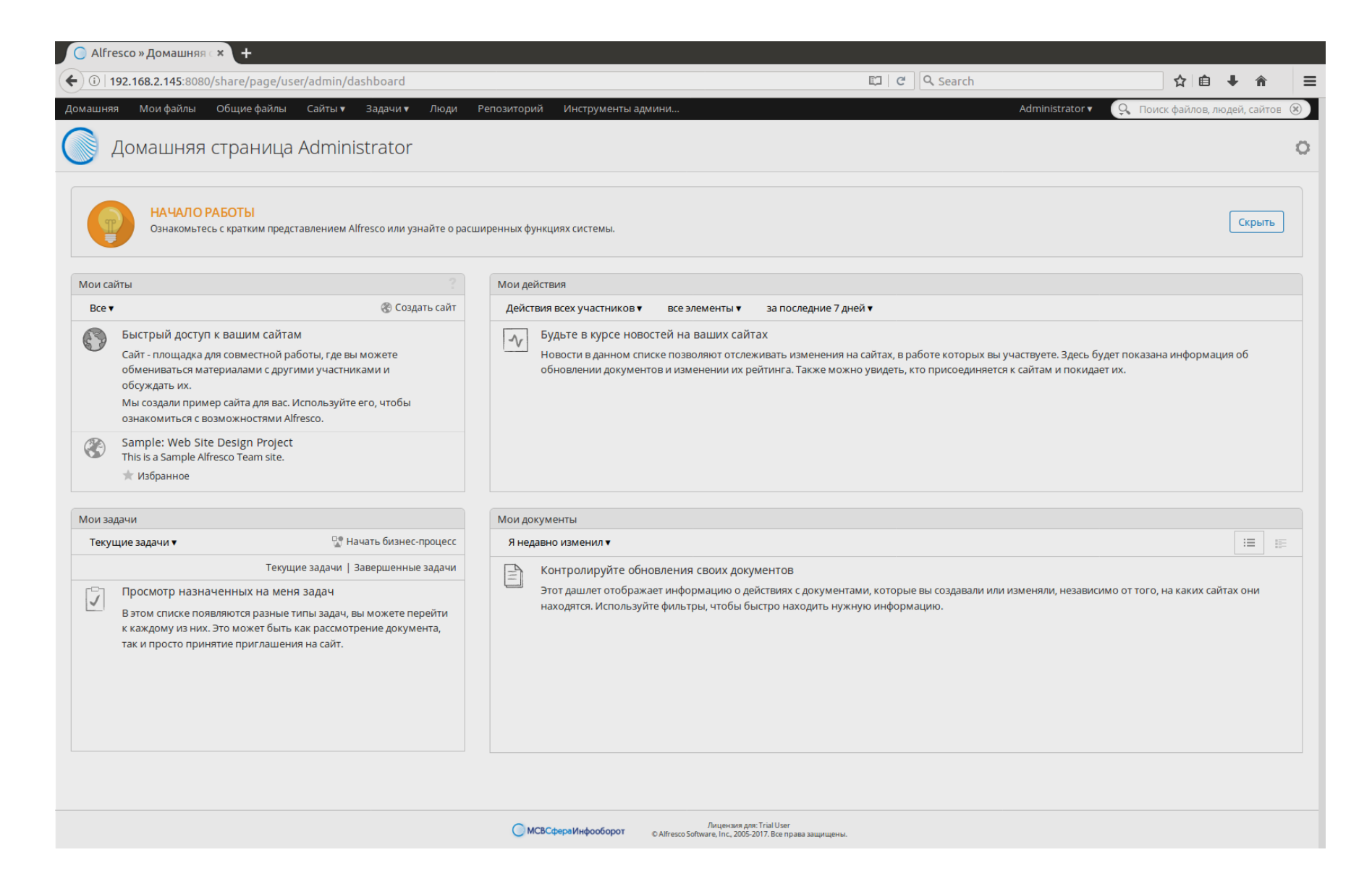

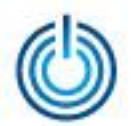

Развертывание системы управления контентом МСВСфера Инфооборот 4.2 + НО2 на базе ОС РОСА КОБАЛЬТ

## **Спасибо за внимание**

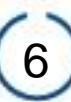